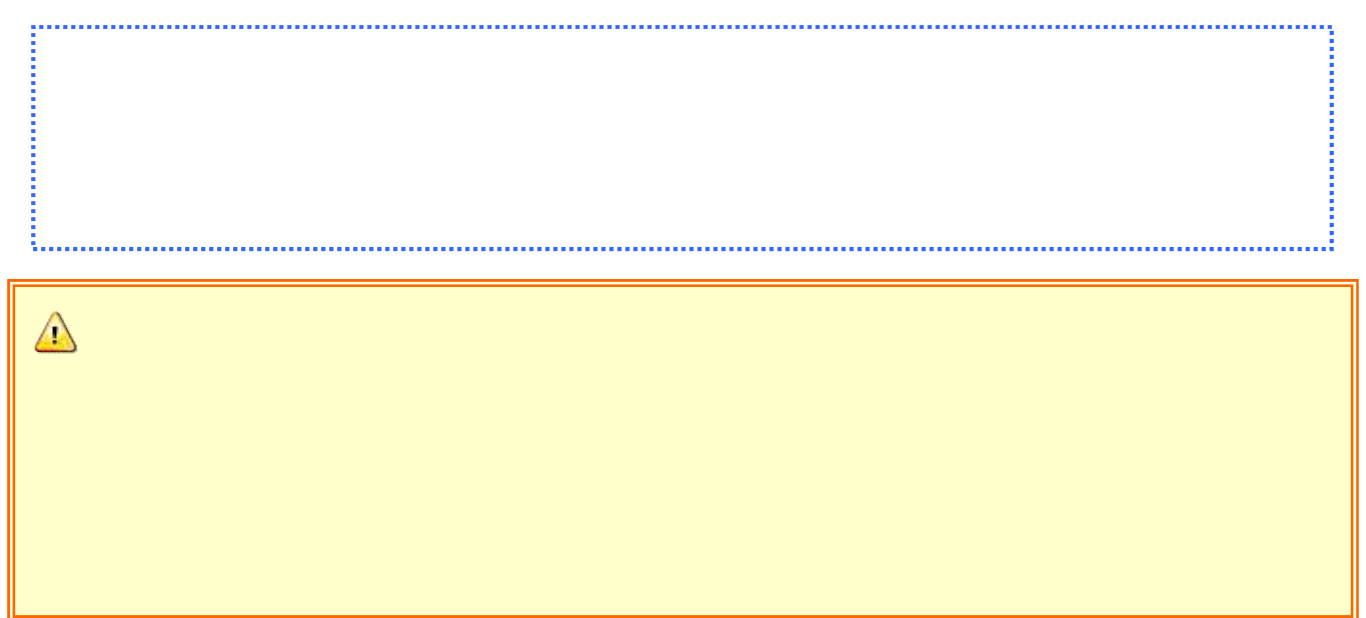

#### Web

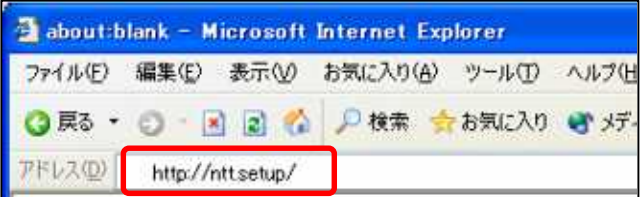

### Web

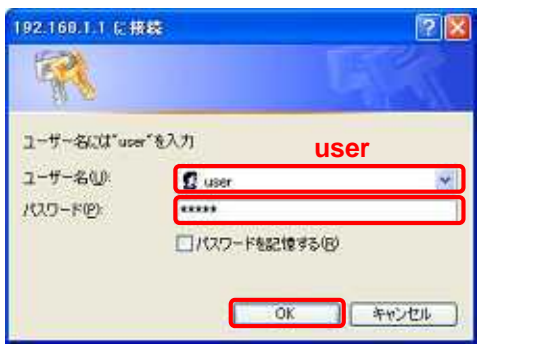

#### AD-200NE LAN

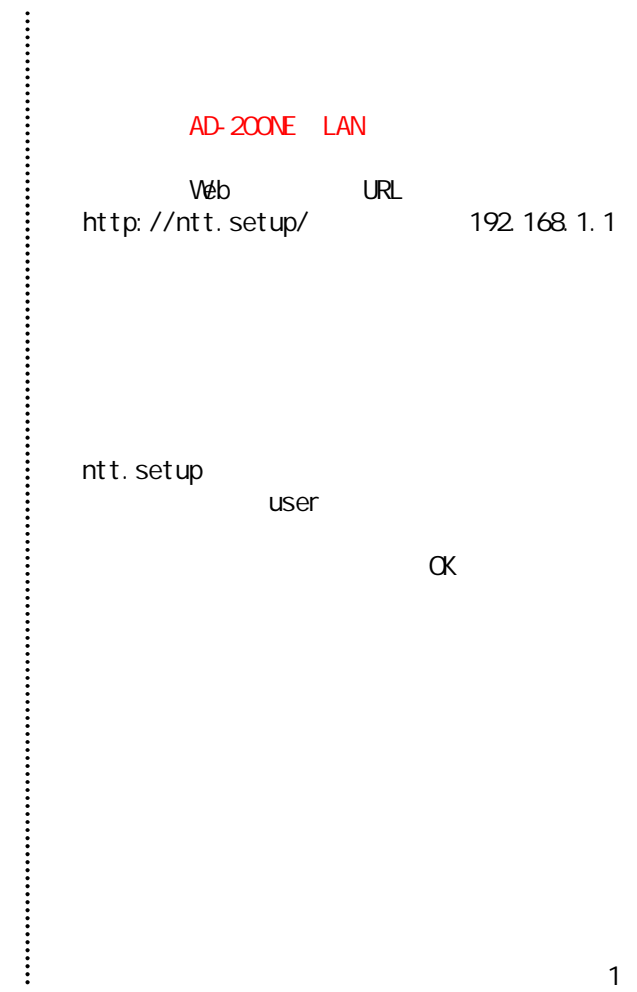

#### AD-200NE AD-200NE Web

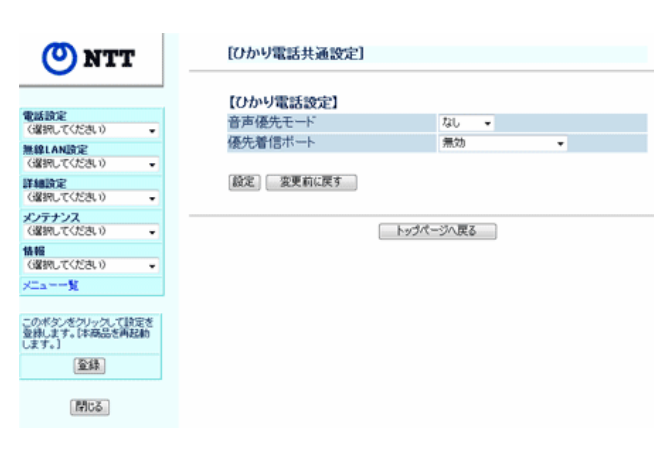

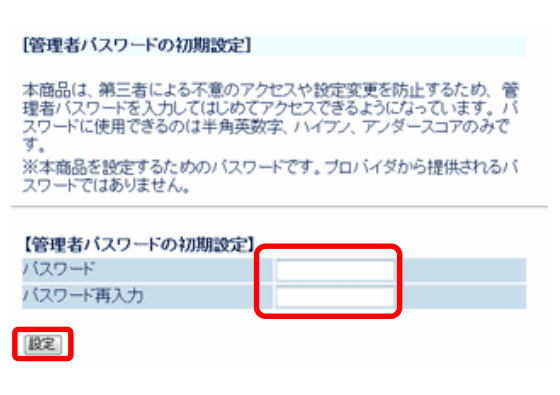

AD-200NE

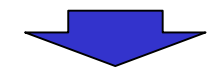

 $\cdot$ 

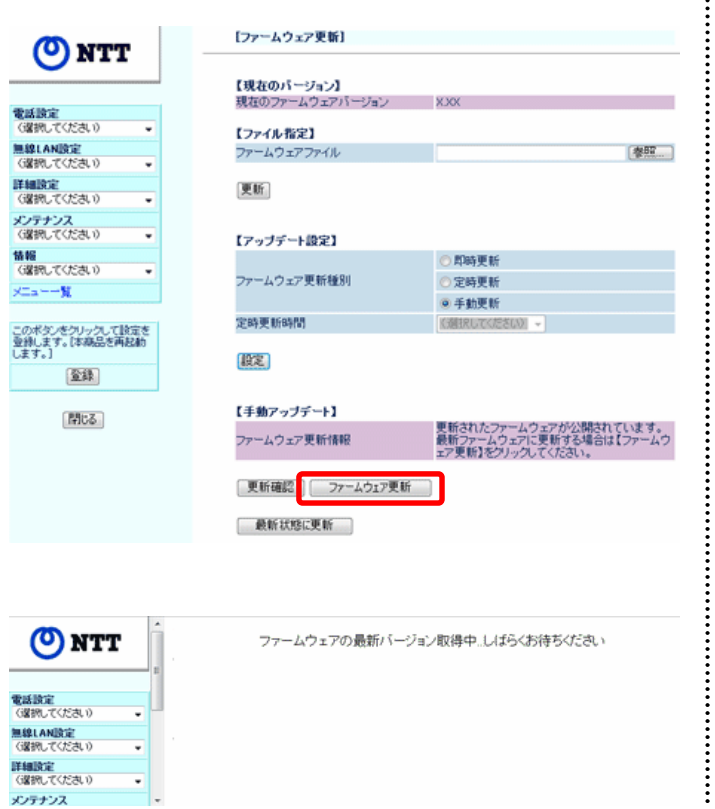

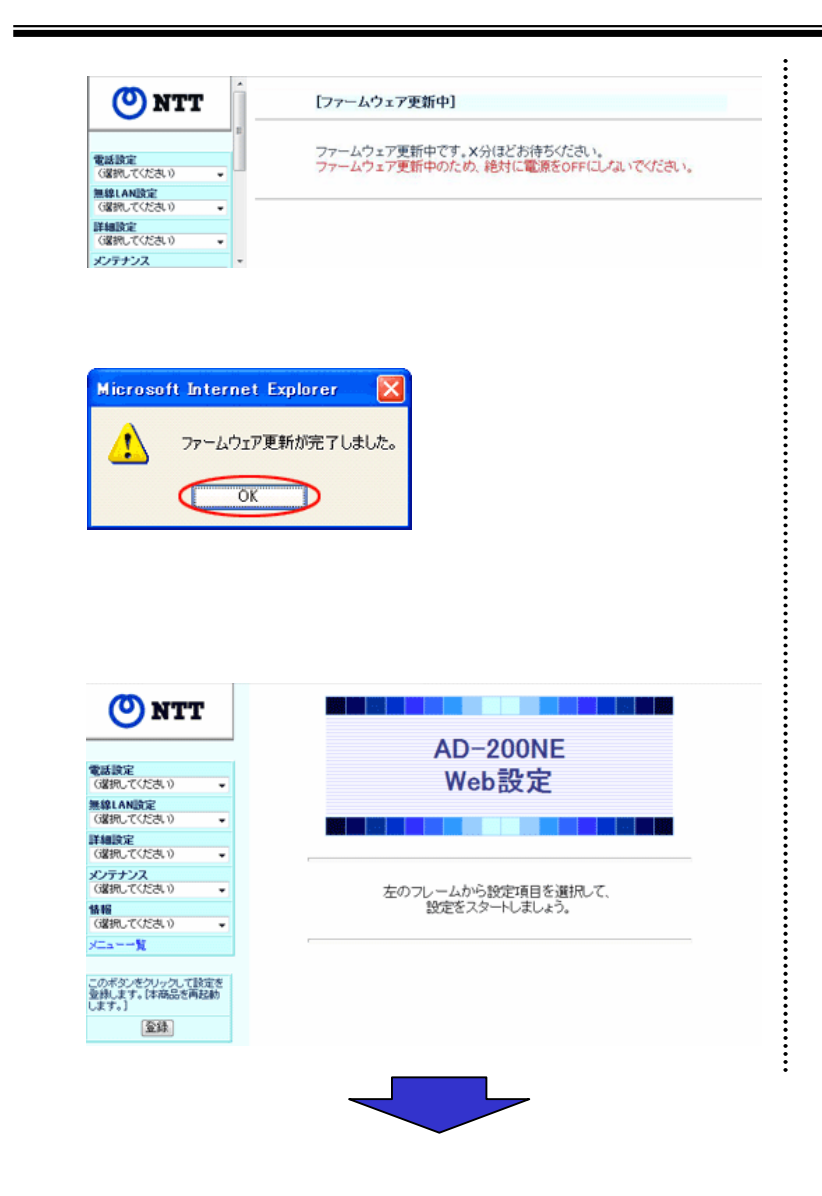

## AD-200NE http://www.ntt-west.co.jp/kiki/download/flets/ad200ne/index.html  $-260$  $\vdots$

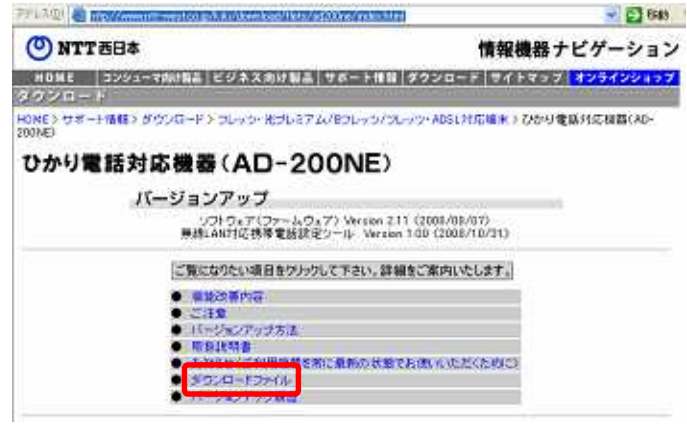

CTU LAN AD-200NE

. . . . . . . . . . . . .

. . . . . . . . . . . . . .

:<br>:<br>:<br>:<br>:

#### ダウンロードファイル

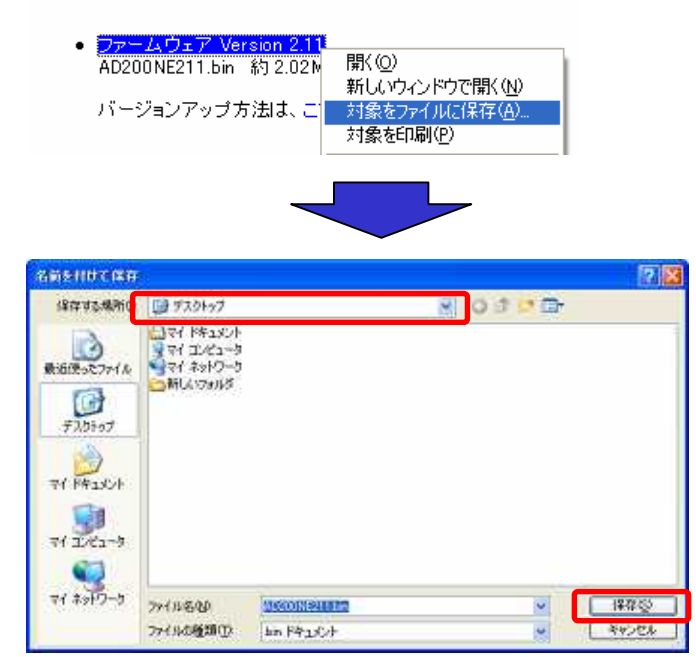

Version 2.11

Web

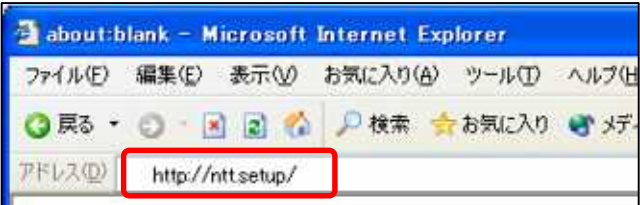

#### Web

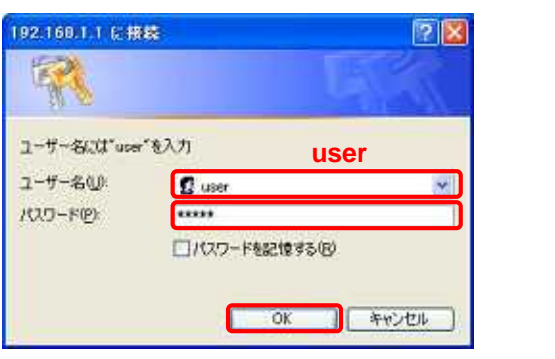

# AD-200NE LAN Web URL http://ntt.setup/ 192.168.1.1 ntt.setup user OK

#### AD-200NE AD-200NE

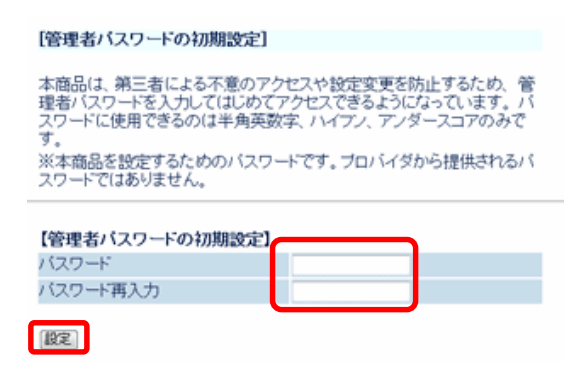

AD-200NE

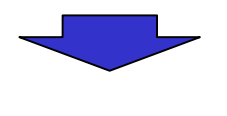

# **W<sub>eb</sub>**

Ų

Ļ

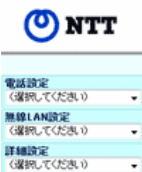

メンテナンス<br>(運搬してください)

情報<br>(選択してください)

このボタンをクリックして設定を<br>登録します。【本商品を再起前<br>します。】

全线 閉じる

 $\times$  -  $-$  X  $^{-1}$ 

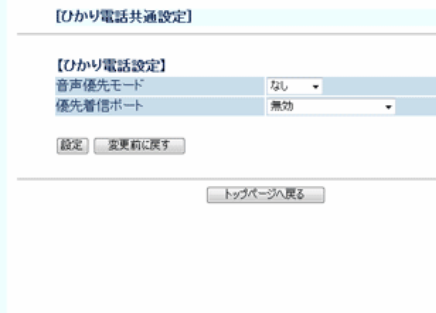

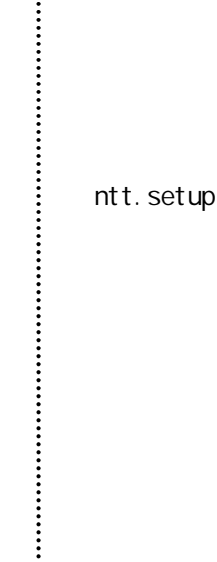

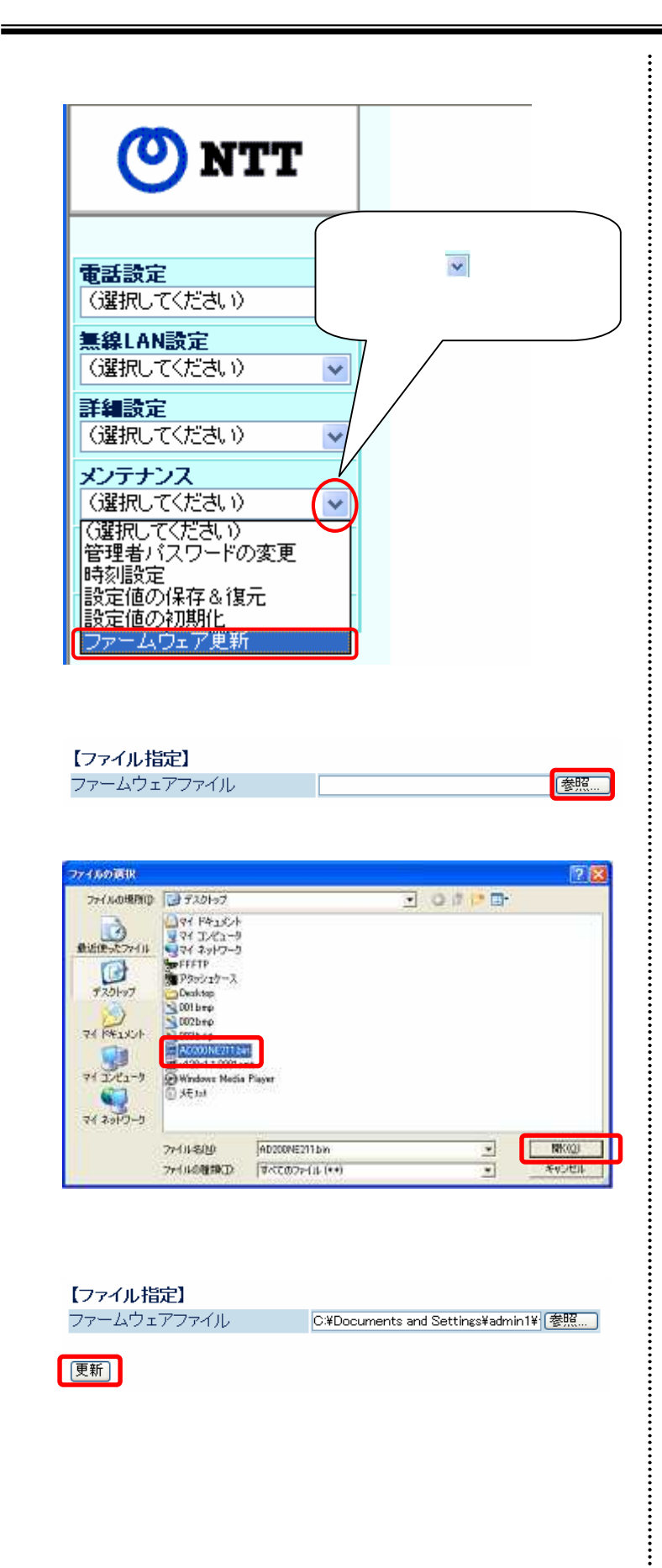

AD200NE211. bin

AD200NE211. bin

#### Microsoft Internet Explorer

● ファームウェアの更新を行います。よろしいですか?<br><注意>OKボタングリック後、ブラウザが応答のない状態になることがあります。3分経過してもブラウザ画面が更新されな<br>し、場合はブラウザを一度終了し、再度ファームウェアの更新を行ってください。 OK ++y>tzu

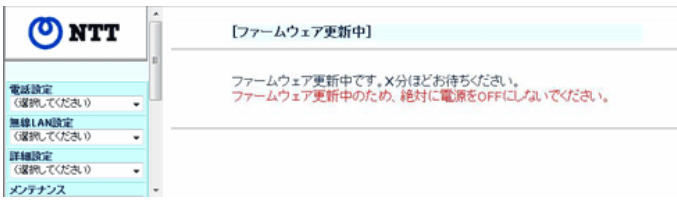

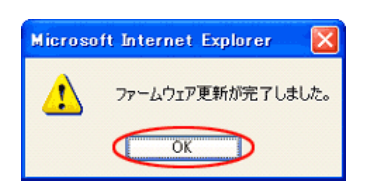

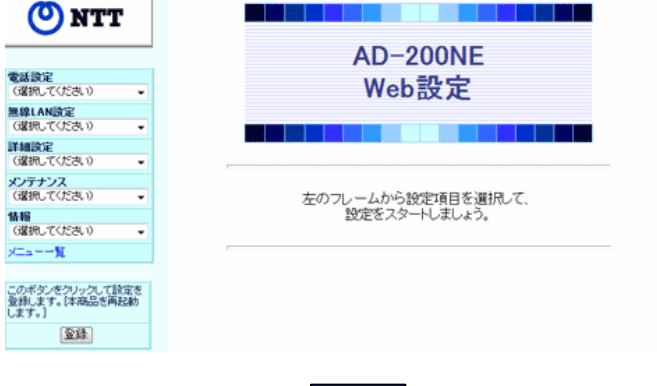

OK